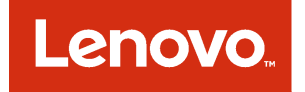

# Lenovo Inventory Tool for Microsoft System Center Configuration Manager Release Notes

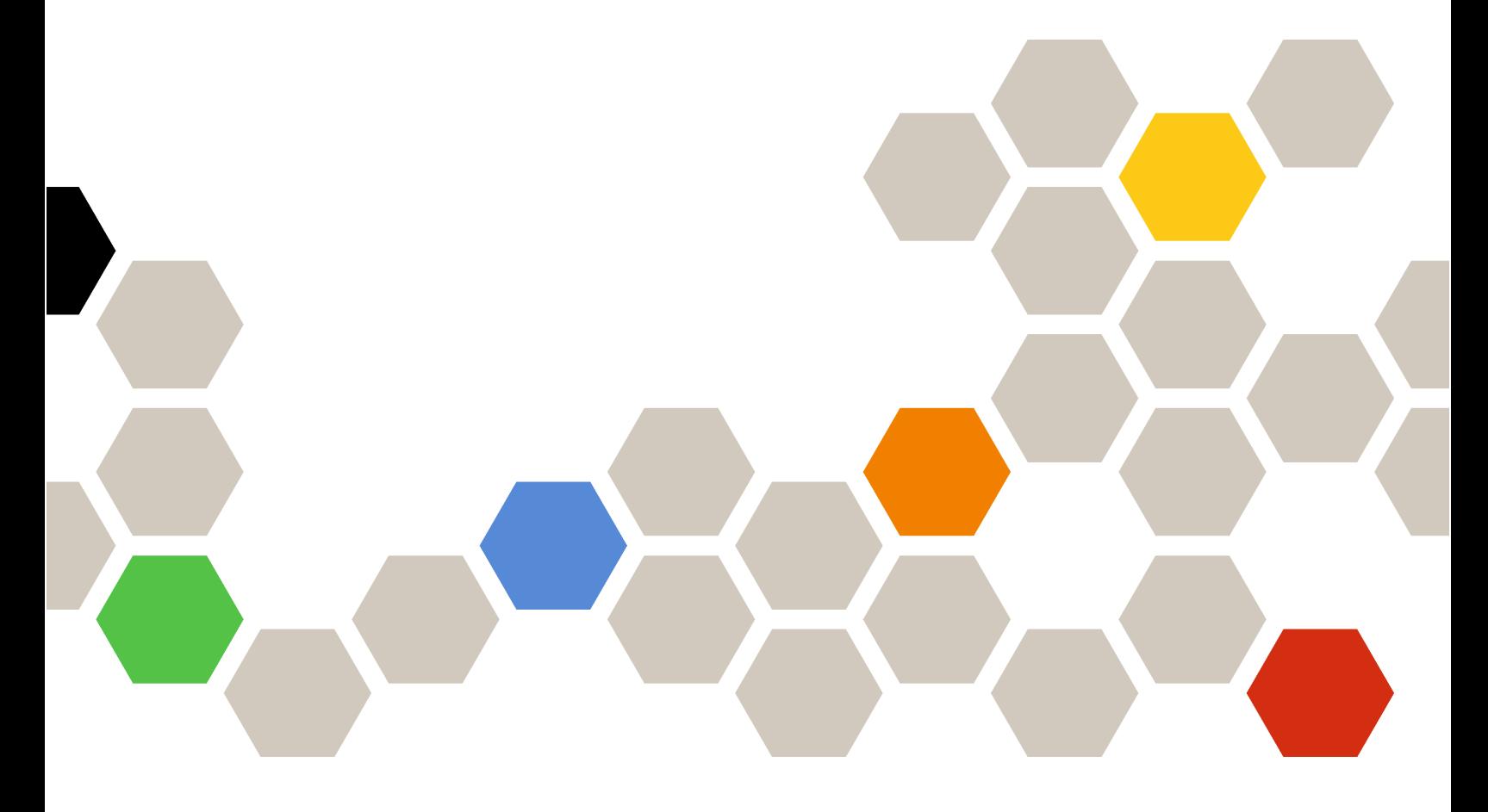

Version 6.3

#### **Note**

Before using this information and the product it supports, read the information in [Appendix A "Notices" on](#page-10-0)  [page 5.](#page-10-0)

Sixth Edition (September 2016)

© Copyright Lenovo 2014, 2016. Portions © Copyright IBM Corporation 2014

LIMITED AND RESTRICTED RIGHTS NOTICE: If data or software is delivered pursuant to a General Services Administration "GSA" contract, use, reproduction, or disclosure is subject to restrictions set forth in Contract No. GS-35F-05925

# <span id="page-2-0"></span>**Contents**

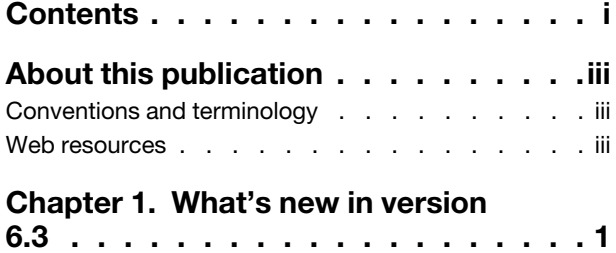

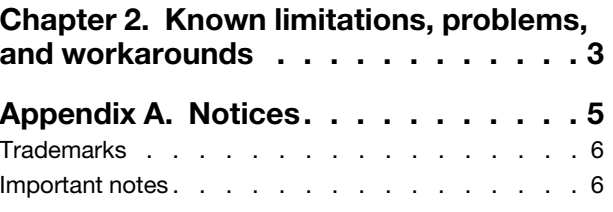

# <span id="page-4-0"></span>About this publication

These Release Notes provide the latest information about Lenovo Inventory Tool for Microsoft System Center Configuration Manager v6.3.

### <span id="page-4-1"></span>Conventions and terminology

Paragraphs that start with a bold Note, Important, or Attention are notices with specific meanings that highlight key information.

Note: These notices provide important tips, guidance, or advice.

Important: These notices provide information or advice that might help you avoid inconvenient or difficult situations.

Attention: These notices indicate possible damage to programs, devices, or data. An attention notice appears before the instruction or situation in which damage can occur.

| Term or acronym | <b>Definition</b>                             |
|-----------------|-----------------------------------------------|
| <b>DSA</b>      | Lenovo Dynamic System Analysis                |
| <b>MSCCM</b>    | Microsoft System Center Configuration Manager |
| <b>SCCM</b>     | System Center Configuration Manager           |
| <b>SEP</b>      | Lenovo System Enablement Pack                 |
| <b>SSL</b>      | Secure Sockets Layer                          |
| <b>UXSP</b>     | UpdateXpress System Pack Installer            |
| <b>UXSPI</b>    | UpdateXpress System Pack                      |
| <b>WSUS</b>     | <b>Windows Server Update Services</b>         |

*Table 1. Frequently used terms and acronyms*

### <span id="page-4-2"></span>Web resources

The following web pages provide resources for understanding, using, and troubleshooting System x , Lenovo BladeCenter servers, and systems management tools.

### System Management with Lenovo XClarity Solutions

This website provides an overview of the Lenovo XClarity solutions that integrate System x and Flex System hardware to provide system management capability:

• [System Management with Lenovo XClarity Solution website](http://www3.lenovo.com/us/en/data-center/software/systems-management/xclarity-integrators/)

#### Lenovo technical support portal

This website can assist you in locating support for hardware and software:

• [Lenovo Support Portal website](http://www.lenovo.com/support)

### Microsoft System Center Configuration Manager page

• [Microsoft System Center Configuration Manager 2007 website](https://technet.microsoft.com/library/bb735860.aspx)

# <span id="page-6-0"></span>Chapter 1. What's new in version 6.3

This section provides an overview of features that are new to Lenovo Inventory Tool for Microsoft System Center Configuration Manager version 6.3.

### Free license

Lenovo Inventory Tool for Microsoft System Center Configuration Manager v6.3 and later is free of charge. You no longer need to purchase a license to activate it. However, Lenovo support is still a feebased service.

### <span id="page-8-0"></span>Chapter 2. Known limitations, problems, and workarounds

The following limitations, problems, and workarounds are applicable to the Lenovo Inventory Tool for Microsoft System Center Configuration Manager.

### **Limitations**

• A window confirming the uninstallation may be blocked by the processing bar of the installation program.

When the product is uninstalled from the system control panel, a confirmation window opens at the end of the uninstallation process; however, the processing bar prevents you from confirming the uninstallation.

#### Workaroundd:

- Bring the underlying uninstallation confirmation window into focus by clicking on it, then clicking OK to complete the uninstallation.
- Use the uninstallation shortcut option from the **Start** menu to uninstall the product. The confirmation message window is not blocked when you use this method.
- The installer does not prompt to exit during a multi-instance installation.

The installer does not prompt to exit during a multi-instance installation, which leads to an installation failure.

Workaround: Cancel the multi-instance installation manually.

#### Known problems and workarounds

• Configuration fails when installing or repairing Lenovo Inventory Tool

Lenovo Inventory Tool does not configure SCCM and modify sms\_def.mof due to the deletion of the SysMgmt. Inventory Tool. ServerConfig.exe file, which is in the Installation directory.

Workaround: Uninstall Lenovo Inventory Tool, and then either reinstall or delete all of the Lenovo Inventory Tool classes in sms def.mof first and then try to repair. The mof file is located at: %SystemDrive% (Program Files (x86)\Microsoft Configuration Manager\inboxes\clifiles.src\hinv. The classes have a special head and end as follows: 

```
//* IBM UIM INVEMTORY TOOL CLASSES - BEGIN (DON'T PUT YOUR OWN CLASSES INSIDE)
11***[SMS Report(TRUE),
SMS Group Name("IBM Inventory Tool State"),
SMS Class ID("IBM|INVENTORYTOOLSTATE|1.0"),
SMS Namespace(FALSE),
Namespace("\\\\\\\\\\\\\root\\\\ibmuiminv")]
class IBMUIMINV INVENTORYTOOLSTATE : SMS Class Template
₹
[SMS_Report (TRUE), key]
datetime Time;
[SMS Report (TRUE)]
string State;
\};
//* IBM UIM INVEMTORY TOOL CLASSES - END (DON'T PUT YOUR OWN CLASSES INSIDE)
//*********************************
                                ******************************
```
## <span id="page-10-0"></span>Appendix A. Notices

Lenovo may not offer the products, services, or features discussed in this document in all countries. Consult your local Lenovo representative for information on the products and services currently available in your area.

Any reference to a Lenovo product, program, or service is not intended to state or imply that only that Lenovo product, program, or service may be used. Any functionally equivalent product, program, or service that does not infringe any Lenovo intellectual property right may be used instead. However, it is the user's responsibility to evaluate and verify the operation of any other product, program, or service.

Lenovo may have patents or pending patent applications covering subject matter described in this document. The furnishing of this document does not give you any license to these patents. You can send license inquiries, in writing, to:

*Lenovo (United States), Inc. 8001 Development Drive Morrisville, NC 27560 U.S.A. Attention: Lenovo Director of Licensing*

LENOVO PROVIDES THIS PUBLICATION "AS IS" WITHOUT WARRANTY OF ANY KIND, EITHER EXPRESS OR IMPLIED, INCLUDING, BUT NOT LIMITED TO, THE IMPLIED WARRANTIES OF NON-INFRINGEMENT, MERCHANTABILITY OR FITNESS FOR A PARTICULAR PURPOSE. Some jurisdictions do not allow disclaimer of express or implied warranties in certain transactions, therefore, this statement may not apply to you.

This information could include technical inaccuracies or typographical errors. Changes are periodically made to the information herein; these changes will be incorporated in new editions of the publication. Lenovo may make improvements and/or changes in the product(s) and/or the program(s) described in this publication at any time without notice.

The products described in this document are not intended for use in implantation or other life support applications where malfunction may result in injury or death to persons. The information contained in this document does not affect or change Lenovo product specifications or warranties. Nothing in this document shall operate as an express or implied license or indemnity under the intellectual property rights of Lenovo or third parties. All information contained in this document was obtained in specific environments and is presented as an illustration. The result obtained in other operating environments may vary.

Lenovo may use or distribute any of the information you supply in any way it believes appropriate without incurring any obligation to you.

Any references in this publication to non-Lenovo Web sites are provided for convenience only and do not in any manner serve as an endorsement of those Web sites. The materials at those Web sites are not part of the materials for this Lenovo product, and use of those Web sites is at your own risk.

Any performance data contained herein was determined in a controlled environment. Therefore, the result obtained in other operating environments may vary significantly. Some measurements may have been made on development-level systems and there is no guarantee that these measurements will be the same on generally available systems. Furthermore, some measurements may have been estimated through extrapolation. Actual results may vary. Users of this document should verify the applicable data for their specific environment.

### <span id="page-11-0"></span>**Trademarks**

Lenovo, the Lenovo logo, Flex System, System x, and NeXtScale System are trademarks of Lenovo in the United States, other countries, or both.

Intel and Intel Xeon are trademarks of Intel Corporation in the United States, other countries, or both.

Internet Explorer, Microsoft, and Windows are trademarks of the Microsoft group of companies.

Linux is a registered trademark of Linus Torvalds.

<span id="page-11-1"></span>Other company, product, or service names may be trademarks or service marks of others.

### Important notes

Processor speed indicates the internal clock speed of the microprocessor; other factors also affect application performance.

When referring to processor storage, real and virtual storage, or channel volume, KB stands for 1 024 bytes, MB stands for 1 048 576 bytes, and GB stands for 1 073 741 824 bytes.

When referring to hard disk drive capacity or communications volume, MB stands for 1 000 000 bytes, and GB stands for 1 000 000 000 bytes. Total user-accessible capacity can vary depending on operating environments.

Lenovo makes no representations or warranties with respect to non-Lenovo products. Support (if any) for the non-Lenovo products is provided by the third party, not Lenovo.

Some software might differ from its retail version (if available) and might not include user manuals or all program functionality.

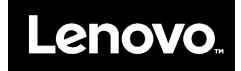